CAP PROPOSAL REVIEW How to Submit Your Proposal Reviews via the User Portal

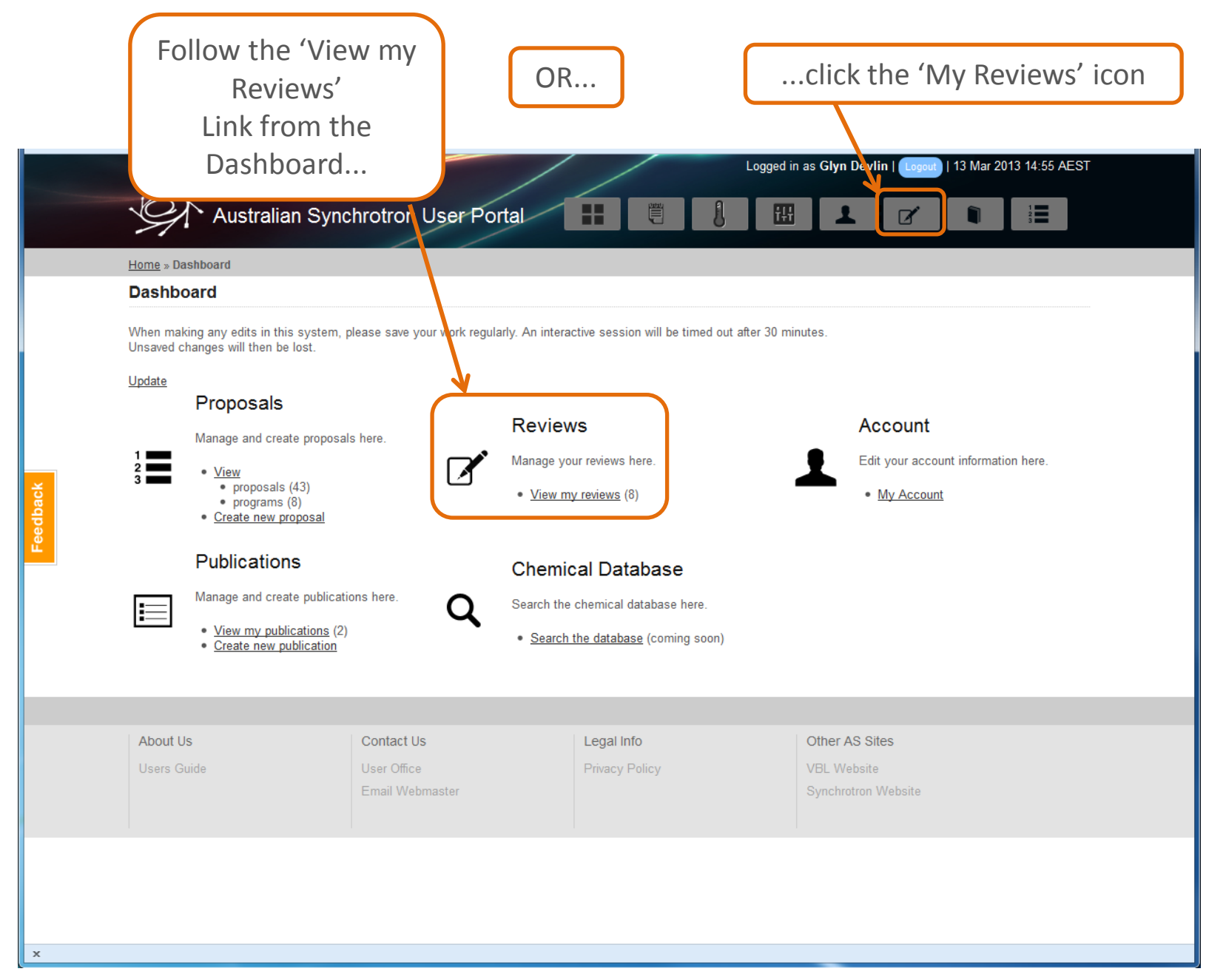

2

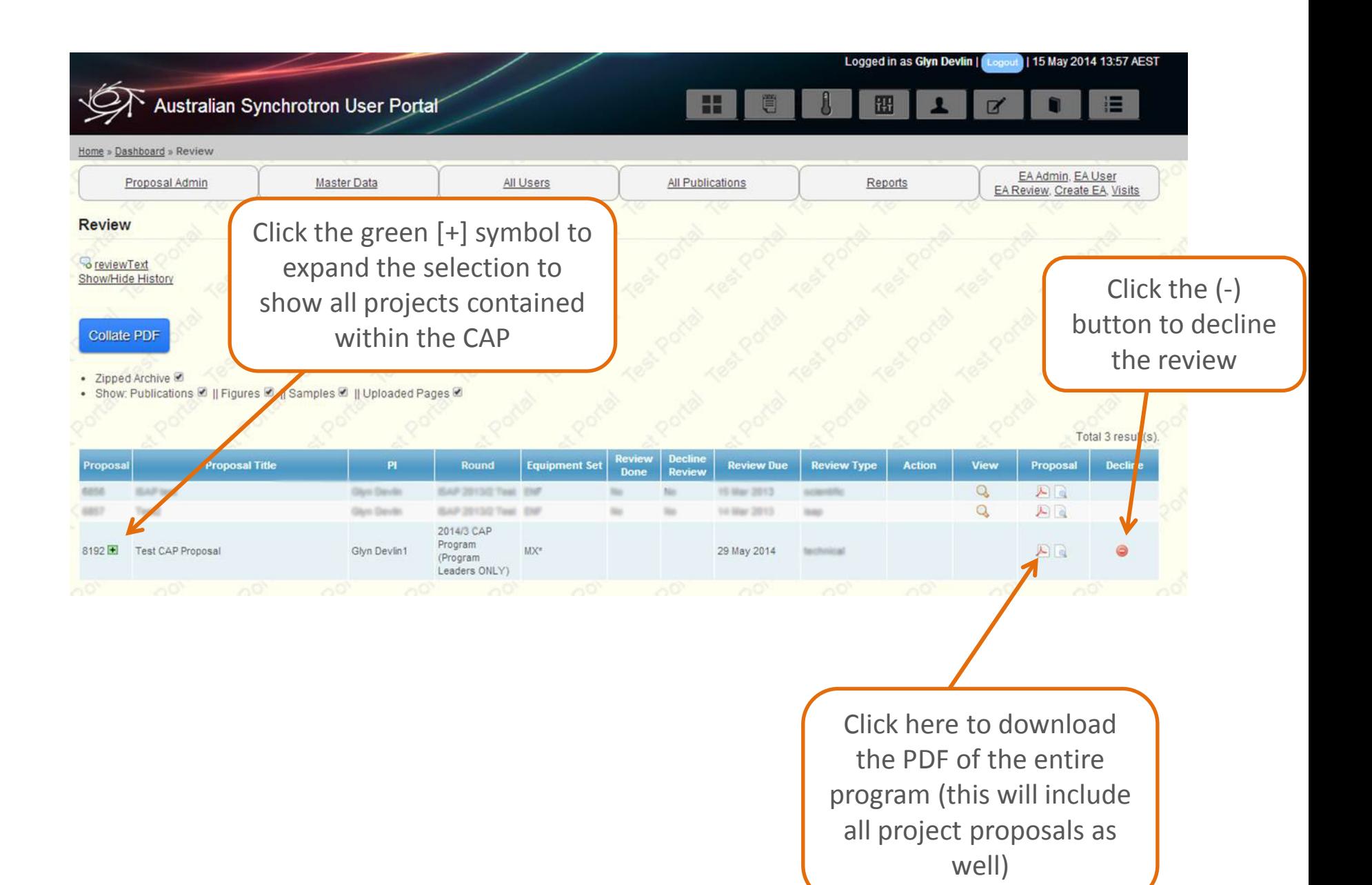

## Collate PDF

- Zipped Archive
- Show: Publications 図 || Figures 図 || Samples 図 || Uploaded Pages 図

## Reviews are performed at the level of the Program

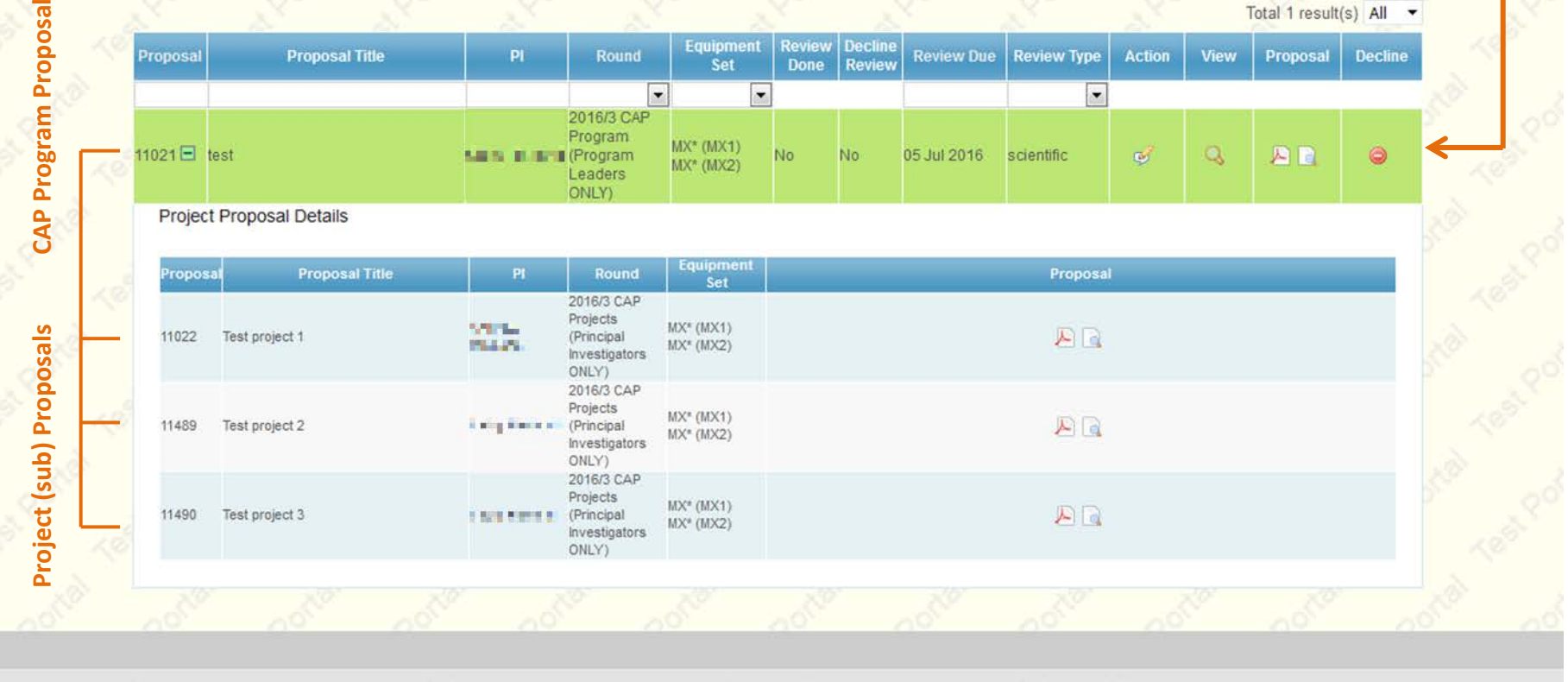

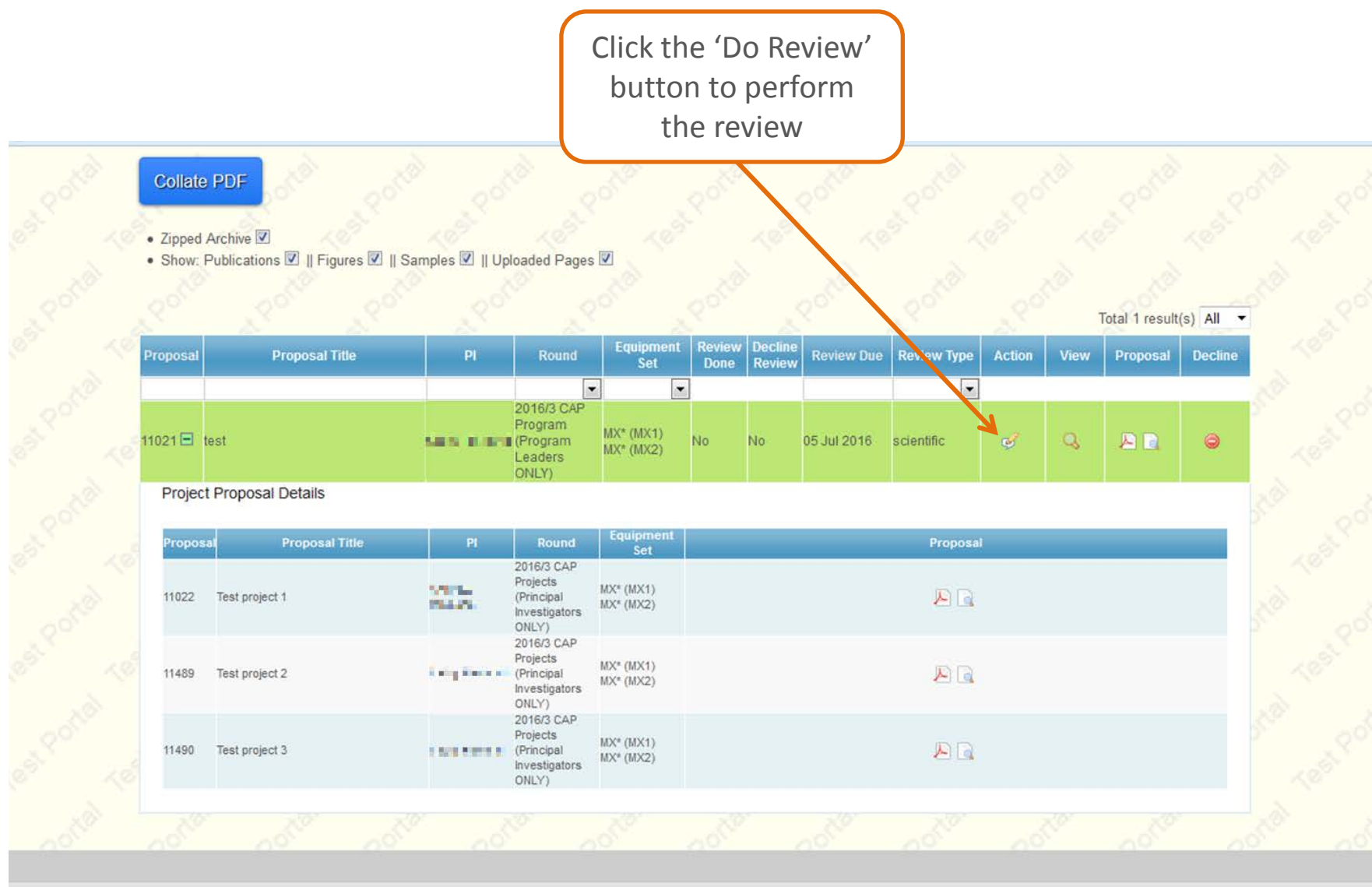

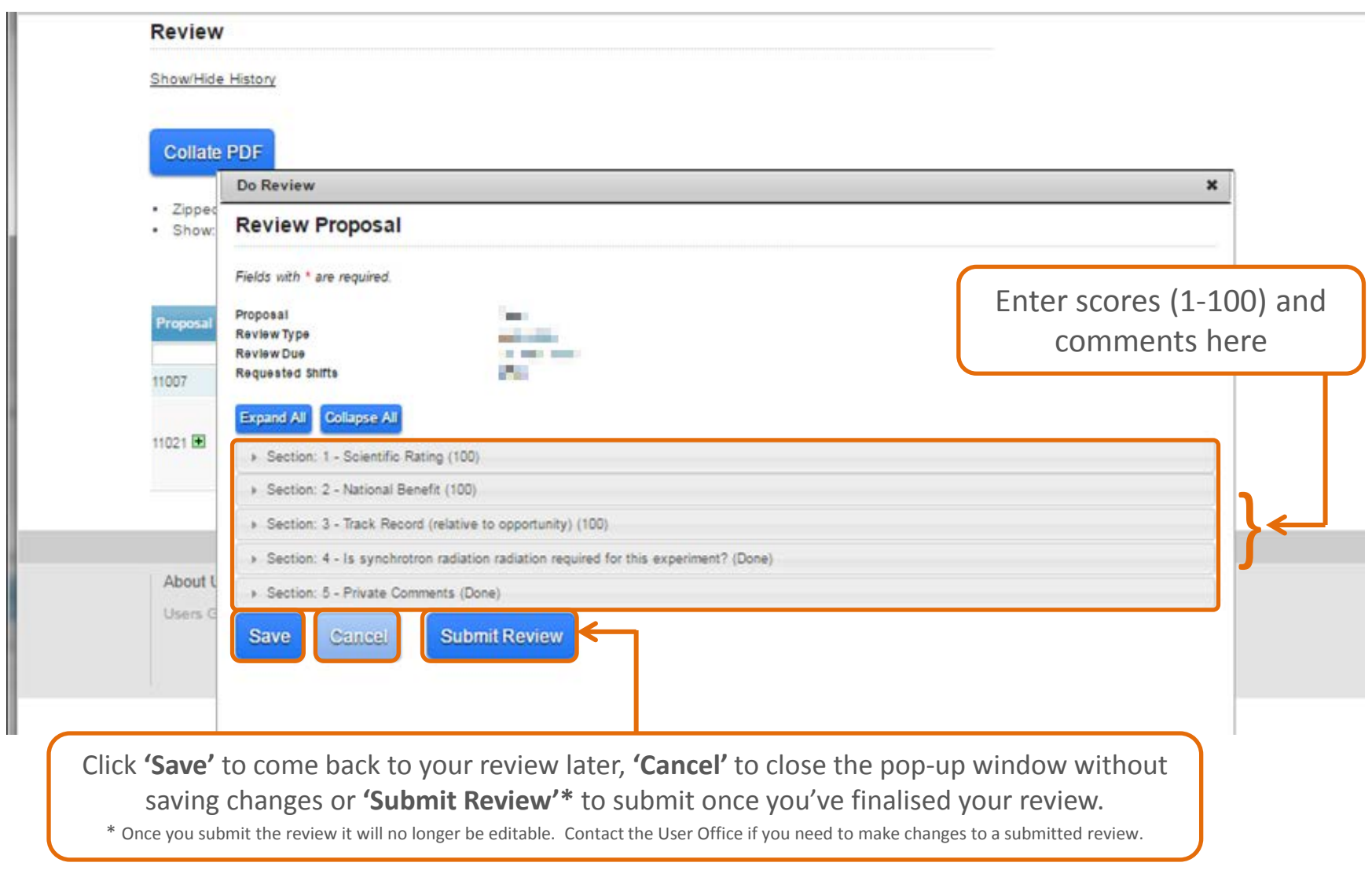

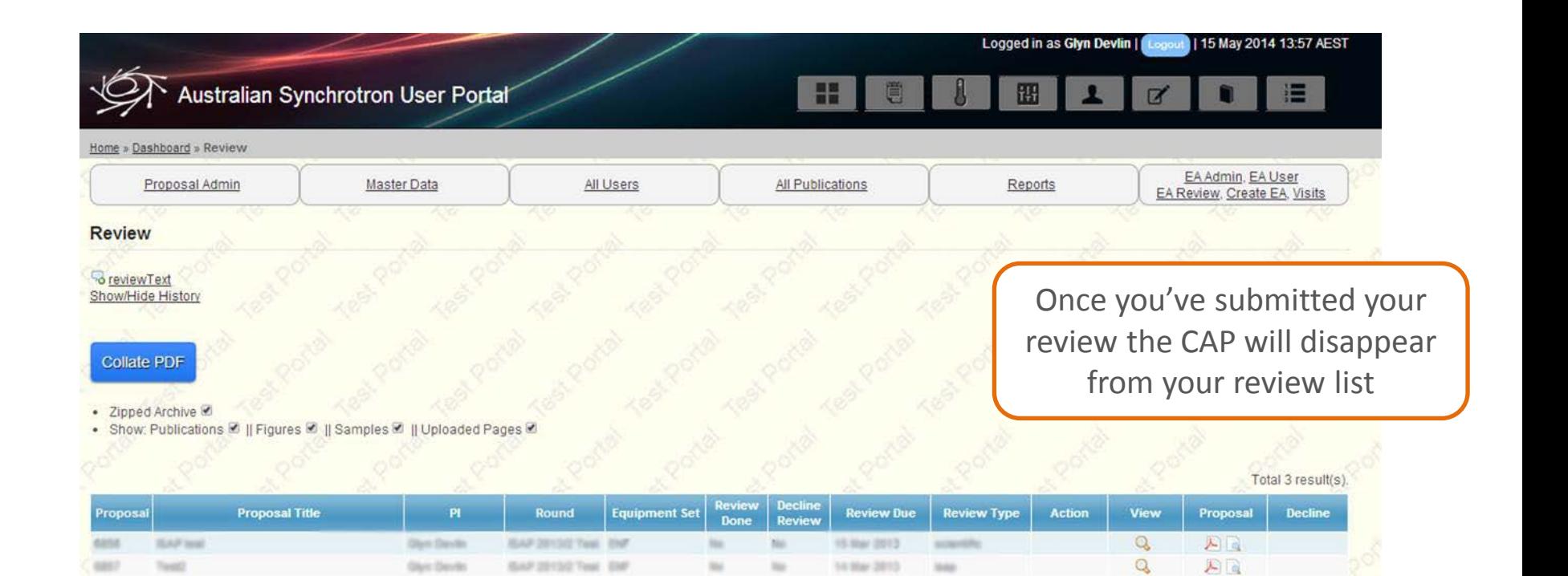

And you're done!

Thank you for assisting in the proposal review process – your input is very valuable to us.